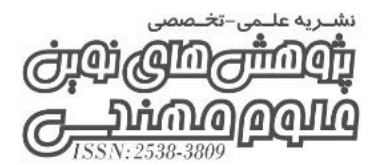

سال هشتم، شماره 2 )پیاپی: 34(، تابستان 9342

# **ساخت ربات ماشین ابزار و تولید مسیر حرکت در پنج محور همزمان با سازوکار موازی**

تاریخ دریافت: 5045/51/51 تاریخ پذیرش: 5041/45/51 کد مقاله: ۱۰ ج۹۶

**\*1 داریوش شمسی 2 ، طیبه طاهرزاده**

#### **چکـیده**

با گسترش تکنولوژی و پیچیده تر شدن ماشین آالت نیاز به توسعه قطعات پیچیده و دقیقتر بیشتر شده است. از این رو نیاز به استفاده از ربات های موازی رو به افزایش میباشد. در این پروژه یک ربات موازی پنج درجه آزادی که طرح آن جدید بوده و برای اولین بار در دانشگاه تبریز مطرح شده مورد مطالعه قرار گرفته است. این ربات دارای سه درجه آزادی انتقالی و دو درجه آزادی دورانی میباشد برای استفاده از قابلیت های این ربات و بکارگیری همه ی محورها نیاز به تولید مسیر بهینه حرکت ماشین ابزار میباشد. با توجه به عدم استاندارد بودن دستگاه نیاز به یک روش اختصاصی به کمک برنامه نویسی و بکارگیری نرم افزارهای حرفه ای تجاری برای تعریف و تولید مسیر حرکت ربات ماشین ابزار میباشد هدف از این استراتژی ساخت مسیر ابزاری است که نرمترین و کارآمدترین حرکات ماشین را در محدوده کاری بهینه موجب میشود ضمن اینکه از برخوردها و تماسهای بین اجزای ماشین کارگیر و نگهدارنده ها جلوگیری کند. براین اساس در این مقاله در مرحله اول کلیه مشخصات از جمله تعداد محورها درجات آزادی با توجه به محل قرارگیری آنها روی میز یا کلگی و همچنین فضای کاری و محدودیت های هر محور در نرم افزار EdgeCAM تعریف شده است. چند نمونه قطعه از جمله پره توربین و نیم کره استوانه ای به عنوان قطعه کار در نظر گرفته شده و کلیه عملیات ماشین کاری مانند عملیات خشن کاری و پرداخت کاری روی آنها انجام گرفته است. در نهایت شبیه سازی حرکت ابزار ماشین کاری تولید و استخراج G کدهای این فرآیند در نرم افزار انجام می گیرد. در مرحله دوم در نرم افزار Matlab برنامه ای به عنوان واحد مفسر نوشته شده است. واحد مفسر کدهای خروجی از نرم افزار EdgeCAM یا کدهای ماشین کاری نوشته شده به صورت دستی توسط اپراتور را گرفته و اطالعات الزم از آن را استخراج میکند اولین قسمت واحد مفسر واحد تجزیه کننده می باشد. این واحد کدهای ماشین کاری را گرفته و آدرسهای بکار رفته و مقدار آنها را تشخیص میدهد. پس از خوانده شدن همه ی آنها این اطالعات به واحد بررسی خطا ارسال میشوند تا خطایابی صورت گیرد که در صورت وجود برنامه متوقف میشود پس از بررسی، خطاها واحد اجرای کدها و تولید مسیر اطالعات هر بلوک را گرفته و براساس اولویت اجرای هر کدام عملیات الزم را انجام میدهد در صورت وجود کدهای حرکتی در هر بلوک واحد میان یاب، این کدها را میان یابی خطی و دایره ای انجام میدهد پس از آنکه موقعیت هر ورودی و خروجی در دستگاه ماشین مشخص شد خروجی در واحد بررسی محدودیتهای ماشین بررسی میشود که آیا در محدوده فضای کاری ماشین وجود دارد یا نه که در صورت نبودن در فضای کاری ماشین، برنامه متوقف می شود. در پایان اطالعات به صورت مقادیر عددی از برنامه استخراج شده برای واحد سینماتیک معکوس ارسال شوند، این واحد اطالعات را به مقادیر حرکتی برای هر کدام از موتورها تبدیل میکند تا در نهایت ابزار با توجه به برنامه ماشین کاری حرکت کند.

**واژگـان کلـیدی:** ماشین پنج محور، استراتژی حرکت، مسیر حرکت

-9 دانش آموخته کارشناسی، مهندسی تکنولوژی ساخت و تولید \_ ماشین ابزار، موسسه آموزش عالی ایرانمهر، ایران *d.shams67@gmail.com* -2 دانش آموخته کارشناسی ارشد، روانشناسی عمومی، دانشگاه آزاد اسالمی واحد بروجرد، ایران.

-

#### **-1 مقدمه**

یکی از اهداف علم مهندسی مکانیک تولید قطعات و ابزارهای پیشرفته و پیچیده مورد نیاز برای صنایع مختلف است که الزمه انجام این کار استفاده از ماشین ابزارهایی است که قابلیت تولید آنها را داشته باشد. سطوح خمیده و پیچیده، به طور وسیعی در صنایع مختلف از قبیل صنایع هوا و فضا، خودرو و قالب سازی بکـار مــی روند. در ماشین کاری بسیاری از این سطوح نیاز به کنترل همزمان موقعیت و جهت ابزار در طول فرآیند ماشین کاری میباشد از این رو در بسیاری از موارد بکارگیری ماشین کاری چند محوره برای ساخت قطعات اجتناب ناپذیر است. در عین حال ماشین کاری چند محوره هر چند نسبت به ماشین کاری سه محوره دارای مزایای بسیاری میباشد ولی مسائل تکنیکی پیچیده تری را پدید می آورد.

سالها پیش از اینکه کنترلرهای ماشینهای پنج محور پدید ،آیند، ماشینهای ،0 1،1 و 51 محور یا بیشتر به عنوان ماشین های چند محور استفاده می شدند. محورهای مجزا به صورت مکانیکی به وسیله اهرم هایی که روی صفحه های بادامکی حرکت میکردند کنترل میشدند بعضی از ماشینها دارای بیش از 51 بادامک بودند که نه تنها ابزار، میز و حرکات چرخشی را کنترل میکردند بلکه باز و بسته شدن کارگیرهایی را که قطعه کار را نگه میداشتند نیز به عهده داشتند این ماشینها پردردسر بودند و نصب آنها 5 سخت بود ولی برای تولید انبوه بسیار مناسب بودند. نصب و راه اندازی اولین ماشینهای NC )کنترل عددی بدون حافظه داخلی( نیز دشوار بود ولی این ماشینها نیز برای تولید انبوه عالی بودند در اوایل فقط کارگاه های بزرگ میتوانستند این ماشینها را تهیه کنند. برنامه نویسی آن ها یک فرآیند طوالنی و پرخطا بود. طولی نکشید که سازنده های ماشین به کنترلرهای خود حافظه داخلی اضافه کردند، سپس آنها توانایی اجرای منطقه ای حلقه ای ساده و همچنین فراخواندن زیر برنامه ها از یکدیگر را به کنترلرهای خود افزودند امکان وجود استفاده از ماکروها به طور مستقیم روی ماشین بوجود آمد و تغییر تنظیم های الزم برای یک دسته خاص از قطعات با سرعت بیشتری صورت گرفت. سازندگان ماشین راه حل های مختلفی ارائه دادند که این موجب ساخته شدن زبانهای برنامه نویسی سی ان سی (کنترل عددی کامپیوتر با حافظه داخلی) متعددی شد.

شرکت هایی با نام های آشنا مانند زیمنس، فانوک، هایدین هاین، مازاترول، آکراماتیک و... هر کدام یک زبان برنامه نویسی برای خود ساختند. لذا این موضوع سریعاً به یک بحث مهم تبدیل شد. در کارگاه ها، ماشین CNC با زبانهای متفاوتی وجود داشت. اگه قرار بود یک قطعه مجددا تولید شود و ماشینی که این قطعه قبالً روی آن برنامه نویسی شده بود مشغول بود یک برنامه جدید باید از ابتدا نوشته میشد که این به خاطر تفاوت در زبانهای برنامه نویسی بود. سپس اولین سیستم های CAM/CAD )ساخت به کمک کامپیوتر/ طراحی کمک کامپیوتر( ایجاد شدند در ابتدا نرم افزارها توسط شرکتهایی که کنترلرها را می ساختند، معرفی شدند اما خیلی زود شرکتهای نرم افزاری کدکم تأسیس شدند این جهش در تکنولوژی بسیار بزرگ بود زیرا به مهندسان اجازه میداد که قطعات خود را در یک نرم افزار کد کنند، در یک سیستم کم تولید کنند و سپس به سرعت با استفاده از پس پردازنده های مناسب آن را به جی کدهای مختلف تبدیل کنند. این جریان موجب شد که ماشینهای سی ان سی حالت خاص نداشته باشند و کم کم به صورت استاندارد در آمدند. ماشینهای سی ان سی دیگر فقط برای تولید انبوه ساخته نمیشدند بلکه به صورت چند منظوره، دقیق وقابل خرید درآمدند. با توجه به ساخت ربات ماشین ابزار موازی پنج محور که دارای سه درجه آزادی انتقالی و دو درجه آزادی دورانی که طرح آن نو بوده و هیچ برنامه ای برای ایجاد حرکت انجام ماشین کاری تولیـد جــی کـد، بررسی و خطایابی این کدها موجود نمیباشد بر این اساس هدف از انجام این پزوهش تعریف ربات ماشین ابزار، تولید مسیر حرکت و تعیین استراتژی ماشین کاری، گرفتن جی کدهای حرکتی به عنوان خروجی از نرم افزار اج کم و در نهایت نوشتن برنامه ای در نرم افزار متلب به عنوان واحد مفسر برای بررسی و خطایابی جی کدهای گرفته شده از نرم افزار اج کم و کدهای نوشته شده به صورت دستی و دسته بندی و قرار دادن این کدها در جدول به صورت عددی به عنوان خروجی می باشد. نرم افزار اج کم به دلیل این که در بین نرم افزارهای کد کم از قویترین و پرسابقه ترین نرم افزارها می باشد و قابلیت تعریف ماشین ابزارهای غیر استاندارد را دارد انتخاب شده است. نرم افزار متلب هم برای نوشتن برنامه ای به عنوان واحد مفسر برای تشخیص کدهای حرکتی، بررسی و خطایابی آن ها، به عنوان خروجی انتخاب شده است.

# **-2 مبانی نظری**

#### **-1-2 ربات های موازی**

نیاز به استفاده از ربات های موازی به دلیل برخی از مزایای آن نسبت به ربات های سری در صنعت ماشین ابزار رو به افزایش می باشد مزیت این ربات ها شامل عملکرد دینامیکی باال، سفتی بهبود یافته و جرم در حال حرکت می باشد. با ظهور ربات های موازی، تحقیقات زیادی روی طراحی سیستماتیک، دینامیک و کالیبراسیون آن ها انجام شده است. مکانیزم ربات های موازی به دو

l

9342 تابستان (، 34 : ی اپی )پ 2 ، شماره شتم ال ه س

هشتم. شماره ۲ (پیاپی: ۲۴). تابستان ۲۰۲۲

 $\frac{3}{2}$ 

 $97$ 

<sup>1</sup>- Numerical Control

دسته ربات های فضایی و صفحه ای تقسیم می شوند. به منظور ماشین کاری قطعات پیچیده و یا انجام چندین عملیات مختلف ماشین کاری مانند مته زنی، گردتراشی، صفحه تراشی و فرزکاری، ربات های فضایی چهار، پنج و شش محوه پیشنهاد می شوند امابرای ماشین کاری قطعات ساده تر رباتهای سه درجه آزادی پیشهاد میشوند.

#### **-2-2 مکانیزم معرفی شده در این تحقیق**

مکانیزم معرفی شده در این پایان نامه دارای پنج درجه آزادی که شامل سه درجه آزادی انتقالی و دو درجه دورانی میباشد. سه درجه آزادی انتقالی یا خطی و یک درجه آزادی دورانی روی کلگی ربات ماشین ابزار ایجاد شده است و یک درجه آزادی دورانی دیگر آن روی میز ربات که با دوران میز دوار ایجاد میشود که در شکل)5( نشان داده شده است.

همچنین مکانیزم تحت بررسی شامل بدنه ثابت، یک سکوی متحرک و چهار عدد پایه میباشد که سکوی متحرک را به بدنه متصل می نماید. ارتباط پایه ها با بدنه به وسیله جابه جایی خطی از طریق مفاصل یونیورسال میباشد مکانیزم طراحی شده برای پوشش دهی فضایی به شکل استوانه ای به قطر 04 میلیمتر و ارتفاع ۰4 میلیمتر طراحی شده است. این ربات دارای چهار عملگر کشویی بوده و نیروی کشویی توسط موتور پله ای که توسط سیستم پولی و تسمه بـه هـم متصل شده اند، انتقال می یابد.

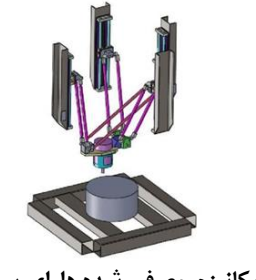

**شکل -۱ مکانیزم معرفی شده دارای سه درجه آزادی انتقالی و دو درجه آزادی دورانی**

#### **-3-2 سینماتیک معکوس مکانیزم**

در مکانیزمهای موازی دو پارامتر موقعیت سکوی متحرک و طول پایه های مکانیزم توسط سینماتیک مکانیزم به یکدیگر مرتبط میشوند با این معنی که با معلوم بودن هر یک دیگری را میتوان به دست آورد. برای یک موقعیت مشخص از سکوی متحرک یک مجموعه منحصر به فرد از طول پایه ها از طریق سینماتیک معکوس مکانیزم به دست می آید لذا سینماتیک معکوس، مکانیزم موقعیت مشخص سکوی متحرک مکانیزم را به طول پایه ها تبدیل میکند. منظور از موقعیت ترکیبی از مکان سکوی متحرک در دستگاه مختصات عمومی و جهت آن در دستگاه مختصات محلی است.

#### **-4-2 دالیل استفاده از ماشینهای موازی چند محور**

#### **-۱-4-2 کاهش زمان نصب**

عملیات ساخت کارگیرهای اضافی سنتی بسیار وقت گیر و هزینه بر است بسیاری از قطعات را می توان با یک یا دو بار بستن روی ماشین تولید نمود که این باعث کاهش زمان تولید و کاهش هزینه خواهد شد.

#### **-2-4-2 دقت**

هربار که قطعه را از کارگیر به کارگیر دیگر منتقل میکنیم این احتمال وجود دارد که تلرانس ابعادی قطعه به هم بخورد. هنگامی که سطوح ماشین کاری شده در چند مرحله بستن روی ماشین فرزکاری می شوند. خطاهای بین سطوح ماشین کاری شده با هم جمع میشوند استفاده از میزهای چرخشی یا ماشینهای چند محور خاص حرکت دقیق کوتاه، صلب و پرسرعت تیغه ها برای بهترین براده برداری میشود در نتیجه براده برداری مؤثرتری با دور اسپیندل و میزان پیشروی بالاتر میتوان انجام داد تا بالاترین دقت حاصل شود.

#### **-3-4-2 پرداخت سطوح**

استفاده از ابزارهای کوتاه تر باعث خمش کمتر ابزار میشود زیرا لرزش را به حداقل می رساند و موجب براده برداری دقیق و یکنواخت میشود هنگامی که از تیغه های سرکروی استفاده میشود توصیه می شود که از تماس نوک تیغه )راس تیغه( با قطعه کار جلوگیری شود به عنوان مثال برای قطعه کاری پره های توربین با متمایز کردن ابزار قطعه کار میتواند در ناحیه مورد نظر در تماس با ابزار قرار گیرد که نه تنها سطح پرداخت و تکرارپذیری مناسب را سبب میشود بلکه افزایش عمر ابزار را نیز به همراه دارد.

## **-5-2 سه ساختار اصلی یک ماشین پنج محور**

## **-۱-5-2 مشخصه های فیزیکی ماشین**

مشخصه فیزیکی ماشین شامل شیوه ی روی هم سوار کردن محورها صلبیت و انعطاف پذیری، قدرت، گشتاور و حداکثر دور، اسپیندل، کیفیت و دقت ساخت هدایت کننده محورها و بلبرینگهای محورهـا مـی باشد.

## **-2-5-2 سیستم محرک سی ان سی**

سیستم محرک ماشین اجزایی هستند که باعث حرکت محورهای ماشین و اسپیندل می شود. این سیستم شامل سروو موتورها سیستم محرک روش کنترل موقعیت محورها و نمایش آنها، حرکت سریع و میزان توانایی پیشروی محورها می شود.

#### **-2-5-2 قابلیت های کنترلر سی ان سی**

کنترلر مغز ماشین است بررسی اطالعات حافظه و کنترل همزمان حرکتهای ماشین بعضی از مواردی است که در این قسمت کنترل میشود.

> ترکیب صحیح خصوصیات باال موجب ساخت یک ماشین فرز سی ان سی پنج محور سریع، دقیق، آسان برنامه نویسی و راه اندازی میشود بسیاری از سازنده ها سالهای زیادی تالش کردند تا به این ترکیب دست یابند و در نتیجه جوابها و نتایج متفاوتی به وجود آمده است. مثالهای شکل)1( برخی از نتایج بدست آمده را نشان میدهد که تعداد درجات آزادی قرار گرفته شده روی میز یا کلگی در هر کدام از مدلها متفاوت میباشد.

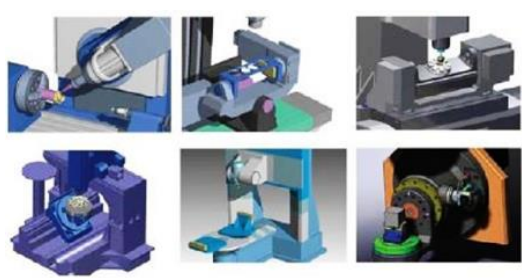

**شکل -2 انواع ماشین های چند محور**

## **-3 روش کار**

#### **-1-3 ضرورت تعریف ربات ماشین ابزار در نرم افزار اج کم**

برای تولید مسیر، شبیه سازی حرکت و استخراج جی کدهای ماشین کاری برای یک ربات غیر استاندارد، نیاز بـه تعریف ربات ماشین ابزار در نرم افزار کم با توجه به محدوده کاری و فضای کاری و درجات آزادی آن میباشد بر این اساس یک نرم افزار کم که بتواند نرمترین و کارآمدترین حرکات ماشین را در محدوده کاری بهینه تولیـد کند، نیازمند است که نرم افزار اج کم بدون تردید یکی از قویترین نرم افزارهای کم است. این امکان در نــرم افزارهای دیگر موجود نبوده یا در صورت وجود قابلیتهای کمتر یا محدودتری نسبت به این نرم افزار دارند.

## **-2-3 نحوه ی تعریف کردن ماشین پنج محور ساخته شده در نرم افزار**

با توجه به ماشین ابزار 1 محور تعریف شده برای شبیه سازی حرکت ، استراتژی حرکتی، تولید مسیر بهین حرکت و ماشین کاری در این نرم افزار، تولید کدها و خروجی آنها ابتدا نیاز به تعریف این ماشین با مشخصات و محدودیت محورها در آن دارد، که به صورت زیر و شکل )0( عمل می شود.

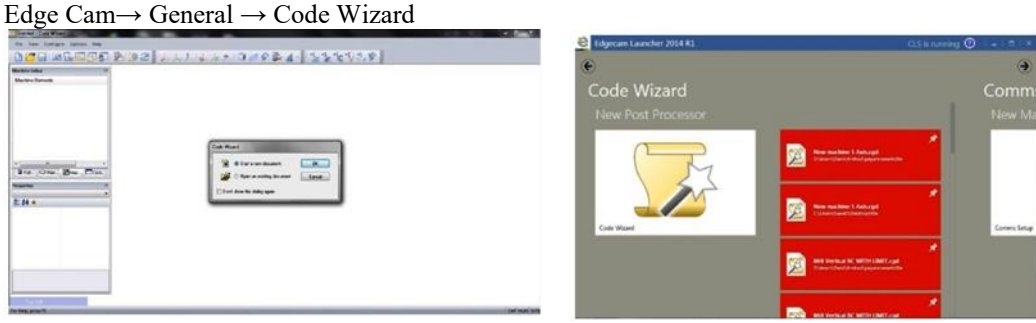

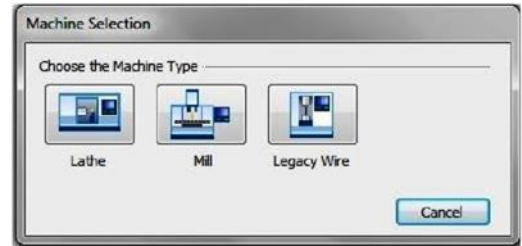

با انتخاب Processor Post New وارد صفحه جدید CodeWizard شده در این صفحه گزینه Start a new document انتخاب می شود (شکل ۴). پس از انتخاب فرز صفحه فرز )شکل 1( گشوده میشود که مشخصات ماشین ابزار در آن انتخاب شود. به این صورت که در قسمت Type Machine نوع ماشین فرز مشخص میشود که دارای سه نوع افقی، عمودی، کله ای می باشد. **شکل-5 انتخاب نوع ماشین**

برای دستگاه هایی که دارای بیش از سه محور می باشند دو حالت وجود دارد؛ که در قسمت میز دوار، میز ماشین میتواند حرکت چرخشی داشته باشد که با انتخاب گزینه هایA یا B از First میز ماشین میتواند حول X یا Y حرکت چرخشی داشته باشد که با انتخاب هرکدام از آنها دو گزینه مخالف از Second فعال میشود که فقط میتوان یکی از آنها را انتخاب کرد که بر اثر آن این امکان وجود دارد که کلگی ماشین بتواند حول آن محور حرکت چرخشی داشته باشد. اما در حالت کلگی، دوار کلگی ماشین میتواند حرکت چرخشی داشته باشد که با انتخاب گزینه های A و B از First گزینه های مخالف از Second قسمت میز دوار فعال میشوند که میتوان فقط یکی از آنها را انتخاب کرد اما با انتخاب C فقط قسمت های A و B از همین قسمت فعال میشوند. برای تعریف ربات ماشین ابزار ساخته شده، گزینه عمودی از قسمت Type Machine انتخاب می شود، با توجه به محورهای ماشین که یک محور چرخشی در میز و یک محور چرخشی دیگر بر روی کلگی دارد، ابتدا از قسمت کلگی دوار گزینه B انتخاب می شود سپس از قسمت میز دوار گزینه C تیک زده می شود. همچنین برای نمایش کلگی و میز دستگاه به صورت کلی از قسمت Graphics قسمت graphics parametric default the Load تیکت زده می شود. )شکل 1( پس از انتخاب استاندارد مقادیر به صورت متریک نوع کدهای خروجی دستگاه براساس استانداردهای موجود را انتخاب کرده )مثال -mill-Adaptive cgt.iso )با زدن کلید Enter صفحه فرز بسته شده وارد قسمت Steps Wizard Code می شود. )شکل 7(

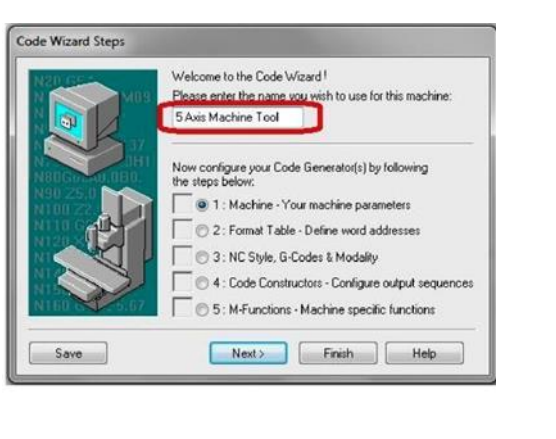

The Type of machine governs the appearance of<br>the Parametric Graphics **Botary Table Botary Head** First .<br>Additional Machine Information<br>Define the capabilties of the mac Auxiliary Z Axis in Auxiliary Z Avis in Table Load the default parametric graphics V Show Superseded Template<br>
• Metric - C Inch - C Bot  $\boxed{\phantom{a}}$ **شکل -6 تعریف مشخصات ماشین شکل-7 تعریف مشخصات کامل ماشین**

برای ماشین ابزار تعریفی خود باید اسمی مشخص کرد. این قسمت شامل 1 مرحله کلی برای تنظیمات ماشین ابزار تعریف شده می باشد. در این قسمت کلیه تنظیمات مربوط به کنترلر ماشین، ساختار ماشین، فرمت کدهای خروجی و غیره انجام می گیرد. در تمامی مراحل و قسمتها با توجه به دستگاه تعریف شده و کنترلر آن تمام موارد مورد نیاز و استاندارد به صورت پیش فرض در نظر گرفته شده است و اکثر کنترلرهای استاندارد در Wizard Code نرم افزار موجود میباشد به همین خاطر در اغلب مراحل با زدن گزینه بعدی وارد مرحله بعدی خواهد.

## **-3-3 ساختار ماشین تعریف شده در نرم افزار و مقایسه آن با ربات معرفی شده**

برای ربات ماشین ابزار معرفی شده مقادیر 14 میلیمتر از نقطه مرجع برای درجات آزادی خطی X و Y، درجه آزادی Z مقدار 514 - ، درجه آزادی دورانی کلگی یا همان B مقدار 04 درجه و برای درجه آزادی دورانی میز یا همان C مقدار ٠14 درجه در نظر گرفته شده است. ساختار و شکل نهایی تعریف شده برای ربات ماشین ابزار به صورت شکل (۸) میباشد(شماره۱). با توجه به شکل بدنه اصلی تعریف شده در نرم افزار برای دستگاه های جدید به صورت L شکل است که می توان طول، عرض، ارتفاع و ضخامت آن را تغییر داد )شماره 1(. برای قسمت کلگی یک مکعب مستطیل با یک استوانه در زیر آن برای ابزارگیر تعریف شده، که امکان

تغییر حجم طول، عرض ، ارتفاع و ضخامت هر کدام قرار گرفته شده است)شماره٠(.برای قسمت میز ماشین)شماره 0( نیز دو حالت تعریف شده که یکی به صورت استوانه ای و دیگری صفحه ای می باشد که با توجه به درجه آزادی دورانی ربات روی میز حالت استوانه ای انتخاب شده است برای این قسمت نیز امکان وضخامت وجود دارد با توجه به این که شکل ظاهری ماشین متفاوت از ربات ماشین معرفی شده است اما کلیه درجات آزادی انتقالی و دورانی مطابق آن تعریف شده تا تولید مسیر حرکت ابزار برای ربات در نرم افزار و واقعیت یکی باشد. مست<del>سی از مساختار **ربات ماشین تعریف** شده</del>

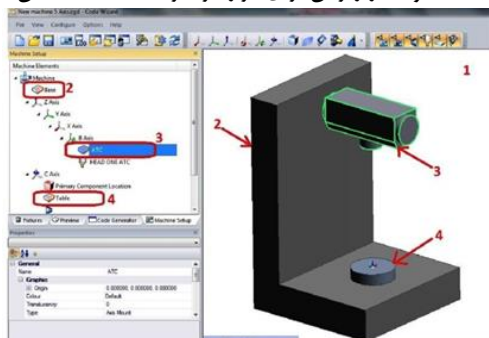

## **-4 تجزیه و تحلیل داده ها**

**-1-4 نحوه قرار گرفتن کد های مسیر ابزار تولید شده**

بعد از نوشتن استراتژی ماشین کاری و شبیه سازی آن و اطمینان از درست بودن آن، برای گرفتن کدهای متناسب کنترل تعریف شده و انتخاب شده دو روش وجود دارد. **شکل -9 نوار ابزار اصلی**

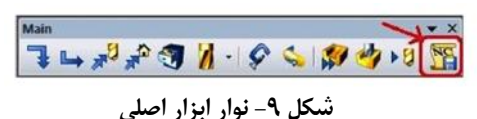

- **روش اول:** از دستور تولید کدها که در نوار ابزار اصلی یا منوی پرونده قرار دارد، استفاده می شود. با اجرای این دستور صفحه تولید کدهای سی ان سی باز میشود در این صفحه باید یک اسم برای کد تولید شده، نام برنامه نویس و همچنین مسیر ذخیره فایل مشخص شود)شکل54(. پس از انجام تنظیمات و زدن گزینه Ok کدهای مسیر ابزار براساس استاندارد تعریف شده تولید میشود و در صفحه نرم افزار جانبی Editor نمایش داده می شوند.

در نرم افزار جانبی Editor بعد از تولید کدها و ذخیره آنها به فرمت NC برای ویرایش میتوان از این نرم افزار جانبی استفاده کرد با توجه به شکل (١١). در ابتدای صفحه و قبل از کدهای تولید شده (شماره ١)، اطلاعاتی در مورد نام قطر و نوع ابزارهای مورد استفاده ارائه میشود در ادامه هشدارهایی برای بررسی کردن پارامترهای ماشین فرمتها و دستورات ماشین کاری داده میشود تا از بروز مشکل جلوگیری شود در قسمت بعد)شماره 1( نام ماشین ربات ابزار نام قطعه کارنام برنامه نویس، تاریخ و زمان ماشین کاری و در آخر مجموع زمان ماشین کاری )به همراه تعویض ابزار( نوشته میشود.

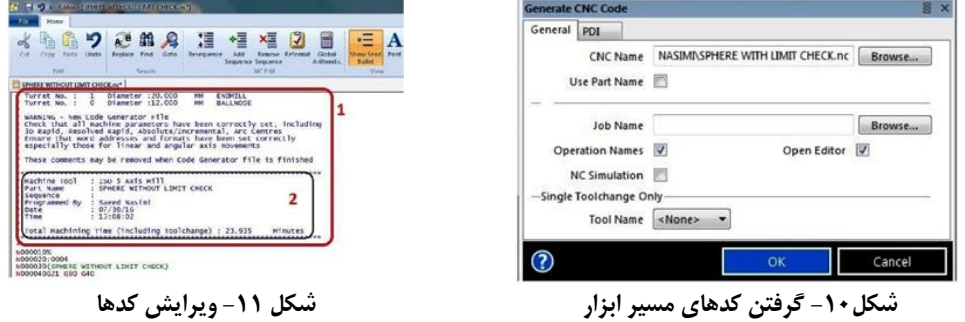

- **روش دوم:** در این روش کدهای تولید شده از محیط حالت سوم شبیه سازی بررسی ماشین کاری استخراج میشود. به این صورت که در صفحه شبیه سازی از منوی )شماره )5( View قسمت File Input View(شماره 1( انتخاب میشود)شکل 51( با انتخاب این قسمت کدهای ماشین کاری به صورت فایل txt. \*نمایش داده می شود کدهای تولید شده با این روش تفاوتهای عمده ای با روش اول دارد در این برنامه )شکل 5٠(، جی کد و امگد وجود ندارد. کلیه دستورات کلیه فرآیندهای ماشین کاری، تعویض ابزار فراخوانی ابزار و به صورت متن )شماره 5( در برنامه ظاهر میشود. مختصات و درجات آزادی به ترتیب و فقط مقدار آنها (شماره ۲) نشان داده می شود.

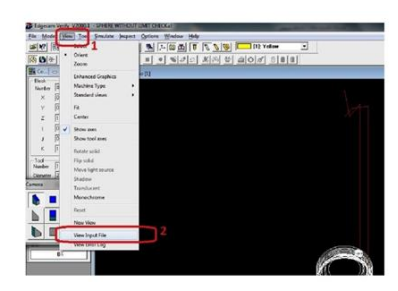

**شکل -۱2 گرفتن کدهای ماشین کاری در روش دوم شکل-۱3 برنامه ماشین کاری در روش دوم**

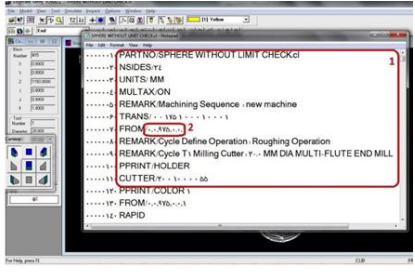

## **-2-4 ضرورت ایجاد برنامه برای بررسی کدهای ماشین کاری**

با توجه به ساخت ربات ماشین ابزار پنج محور استاندارد نبودن آن نیاز به برنامه ای برای تشخیص، بررس خطایابی برنامه ی ماشین کاری و کدهای تولید شده توسط نرم افزار اج کم و یا کدهای نوشته شده توسط اپراتور به صورت دستی برای ربات ماشین ابزار پنج محور میباشد از این رو در برنامه متلب برنامه ای با عنوان واحد مفسر برای بررسی تشخیص خطایابی نوشته میشود به همین منظور ابتدا باید ساختار و استاندارد برنامه سی انسی معرفی شود تا واحد مفسر براساس استاندارد معرفی شده تشریح و نوشته شود.

# **-5 بررسی صحت تعریف ربات ماشین ابزار در نرم افزار اج کم**

بعد از تعریف کامل مشخصات و درجات آزادی ربات ماشین ابزار در نرم افزار اج کم برای بررسی و اطمینان از عملکرد، فرآیند کار و همچنین دقت نرم افزار چند نمونه قطعه کار و استراتژی ماشین کاری به گونه ای در نظر گرفته شد که خارج از فضای کاری محورها و درجات آزادی تعریف شده باشد. برای مثال اندازه نیم کره استوانه ای که به عنوان قطعه کار معرفی شده بیشتر از اندازه اصلی در نظر گرفته شد به صورتی که برای ماشین کاری ،آن درجات آزادی نیاز به محدوده کاری بیشتر نسبت به مقادیر مشخص شده را داشته باشند که با اعمال فرآیندهای ماشین کاری روی این قطعات نرم افزار اعالم هشدار و خـطـا برای محدوده حرکتی در محورها و درجات آزادی می کند. در شکل)50( چگونگی نمایش خطاها در نرم افزار نشان داده شده است. همچنین استراتژی

ماشین کاری برای حرکت ابزار حین ماشین کاری این نمونه را نیز تغییر داده طوری که برای ماشین کاری آن نیاز به دوران کامل تر کلگی ماشین باشد که در این صورت نرم افزار ابتدا اعالم خطای تغییر استراتژدی ماشین کاری )شکل 51( و سپس محدودیت دوران محور کلگی ماشین می کند. در شکل (۱۵) این خطا نشان داده شده است**.** در نهایت میتوان برای مشاهده تمامی خطاها از جمله خطای محدودیت درجات آزادی، خطای استراتژی ماشین کاری خطای، برخورد تعویض ابزار و… با انتخاب هر فرآیند و راست کلیک کردن و **بینمین ابزار انتخاب هی ابزار و محدودیت محورها** انتخاب گزینه Limits Axis Check تمامی خطاها را در صورت وجود مشاهده کرد. این خطاها در سمت چپ صفحه محیط برنامه

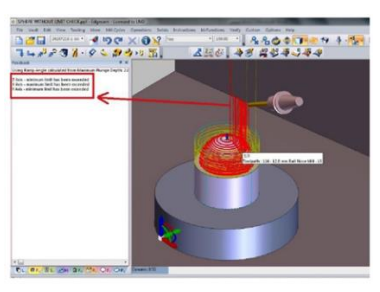

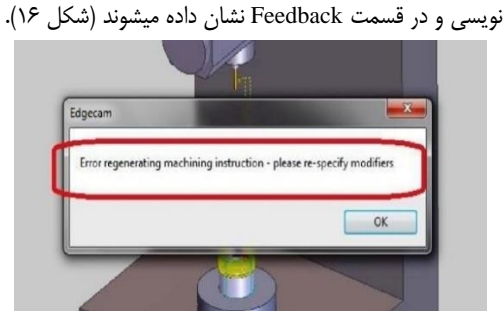

**شکل -۱5 خطای تغییر استراتژی ماشین کاری شکل -۱6 خطای محدودیت محور کلگی ماشین**

The B axis minin

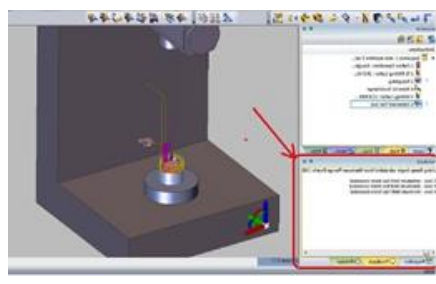

**شکل -۱7 لیست خطاهای نرم افزار**

# **-6 تعیین استراتژی ماشین کاری تولید مسیر و استخراج جی کد برای پره توربین**

برای ماشین کاری پره توربین ابتدا طرح در نرم افزار سالیدورکز کشیده، سپس با ذخیره این قطعه به فرمت Iges به محیط طراحی نرم افزار اج کم انتقال داده شد. در این محیط با توجه به شکل خاص این قطعه )شکل5۰(، یک استوانه به عنوان ماده خام )شماره5( در محیط این پره در نظر گرفته میشود در قسمت پایین این قطعه نیـز بـا توجه به شکل خاص قطعه ضخامت کم و لرزش به هنگام ماشین کاری برای نگهداری قطعه، فیکسچری به عنوان پایه نگهداری شماره )1( به صورت ماده خام در نظر گرفته میشود. برای ماشین کاری این قطعه ابتدا مرحله خشن کاری انتخاب میشود در این مرحله ابزار به صورت عمود بر ماده خام )شکل 51( وارد می شود و تا نزدیکترین فاصله به اندازه اصلی ماشین کاری میکند برای کاهش زمان میتوان قطر ابزار را تا حد امکان بزرگ در نظر گرفت.

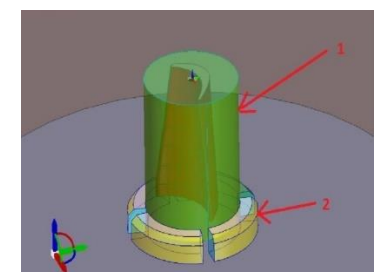

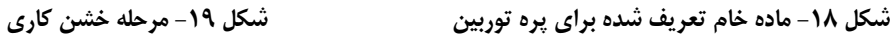

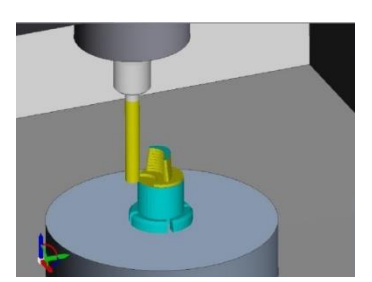

سپس برای رسیدن قطعه ،نهایی ابزار مخصوص سرکروی برای عملیات پرداخت کاری انتخاب شده که پس از انتخاب ابزار عملیات پرداخت کاری با توجه به درجات آزادی ربات ماشین ابزار انتخاب و استراتژی ماشین کاری طوری انتخاب میشود که ابزار همزمان به صورت زاویه دار با دوران محور کلگی و چرخش میز ماشین کاری انجام دهد. این فرآیند برای کاهش زمان ماشین کاری و بدست آمدن کیفیت سطح باالو همچنین استفاده از تمام قابلیت های ماشین صورت می گیرد )شکل 14( در نهایت پس از

> انجام تمام فرآیندهای ماشین کاری و بررسی عدم وجود خطا، کدهای برنامه ماشیـن کـاری بـه عنوان خروجی با روشهای گفته شده در فصل دوم استخراج میشود این کدها به واحد مفسر ارسال شده تـا پس از بررسی به واحد سینماتیک معکوس ارسال و به مقادیر حرکت هر کدام از موتورها تبدیل شود.

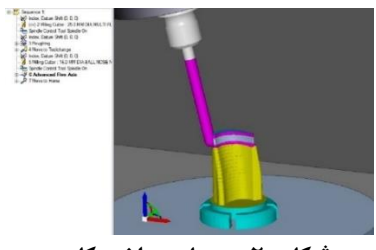

**شکل -21 مرحله پرداخت کاری**

# **-7 کدهای ماشین کاری استخراج شده از نرم فزار اج گم**

کدهای ماشین کاری با توجه به استاندارد تعریف شده برای آنها در نرم افزار اج کم استخراج شده است. به غیر استاندارد بودن ربات و این که این ربات نیاز به واحد میان یاب برای کدهای دستوری حرکتی مانند حرکت خطی یا دایره ای میباشد این قابلیت در نرم افزار وجود دارد که برای این دستورات میان یابی خطی و دایره ای را انجام میدهد. از این رو کلیه کدها و مقادیر حرکتی به عنوان خروجی از این نرم افزار به صورت نقطه به نقطه ارائه می شود )شکل15( به این صورت که مثالً برای دستور حرکت دایره

ای شماره (۱) ابتدا نرم افزار میان یابی دایره ای انجام میدهد سپس برروی مقادیر بدست آمده میان یابی خطی انجام داده در نهایت مختصات حرکت ابزار به صورت نقطه به نقطه شماره )1( با فواصل مشخص ارائه میشود.

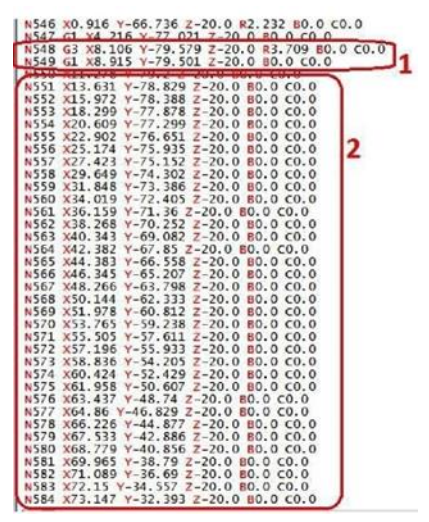

**شکل -2۱ کدهای ماشین کاری**

# **-8 برنامه نویسی واحد مفسر و گرفتن خروجی از آن**

واحد مفسر برای کدهای ماشین کاری با توجه استاندارد و الگوریتم تعریف شده در فصل قبل نوشته شده است در واحد تجزیه کننده کدها پس از تشخیص و تجزیه، به واحد بررسی خطاها ارسال می شود در این واحد براساس خطاهای تعریف شده خطایابی میشوند که در صورت وجود خطا برنامه متوقف می شود. پس از خطاها، اجرای کدها و تولید مسیر اطالعات هر بلوک را گرفته و بر اساس اولویت هر کدام از کدها، عملیات الزم را انجام میدهد در هر گروه یک کد در حالت پیش فرض فعال است. برای مثال در کدهای حرکتی کد 00G به عنوان کد پیش فرض فعال در نظر گرفته شده است. در صورتی که کد خوانده شده، کد پیش فرض نباشد جایگزین کد پیش فرض می شود.

همچنین در این واحد کدها به صورت مدال در نظر گرفته میشوند به این صورت که تا زمانی که کد دیگـر یــا لغو کننده کد که همان کد پیش فرض است جایگزین نشود تا پایان برنامه این کد اجرا می شود. پس از اجرای کدها در صورتی که کدهای حرکتی در بلوک وجود داشته باشد واحد میان یاب این کدها را میان یابی خطی و دایره ای میکند تا مختصات نقاط حرکتی هر کدام از این نقاط را بدست بیاورد. پس از آنکه موقعیت هر ورودی و خروجی در دستگاه ماشین مشخص شد، خروجی در واحد بررسی محدودیتها بررسی می شود که آیا در محدوده فضای کاری ماشین وجود دارد یا نه؟ در صورت نبودن در فضای کاری ماشین اجرای برنامه متوقف می شود. خروجی واحد مفسر به صورت جدول یا ماتریس میباشد که هر سطر از این جدول به عنوان یک بلوک ارائه میشود. در هر ستون از این جدول نیز یک گروه قرار داده شده است که با توجه به کدها مقادیر در هر یک از آنها قرار داده میشود.

## **-6 نتیجه گیری**

در این مقاله نتایج زیر بدست آمد:

- .5 نرم افزار اج کم به عنوان قویترین و کاربردترین نرم افزار کد کم در بین نرم افزارهای کدکم برای تعریف دستگاه جدید و بدست آوردن نرمترین و کارآمدترین حرکات ماشین در محدوده کاری انتخاب شد.
- .1 ربات ماشین ابزار پنج محور موازی معرفی شده در این مقاله در نرم افزار اج کــم بـه طور کامل بـا مشخصات تمام محورها و درجات آزادی تعریف شد.
- .٠ خطا بررسی صحت و عدم وجود در تعریف محورها و درجات آزادی ربات ماشین ابزار پنج محور بـا انجام چند نمونه قطعه کار و استراتژیهای مختلف ماشین کاری انجام گرفت.
- .0 استراتژی ماشین کاری برای عملیات خشن کاری و پرداخت کاری متناسب با درجات آزادی ماشین بــر روی یک نمونه قطعه کار به شکل نیم کره استوانه ای و یک نمونه پره توربین پس از تعریـف مـاده خــام ایجاد شد.
- .1 شبیه سازی حرکت ابزار و عملیات ماشین کاری بر روی قطعات نمونه در سه حالت مختلف و بررس عدم برخورد ابزار و قطعه کار در این محیط انجام گرفت.
- .1 برنامه و کدهای ماشین کاری برای نمونه قطعه کارهای ماشین کاری شده با فرمت و استاندارد تعریف شده از نرم افزار اج کم استخراج شد.
- .7 مختصات حرکتی ابزار در کدهای استخراج شده از نرم افزار اج کم به صورت نقطه به نقطه حرکت آن بوده و نیاز به میان یابی دستورات حرکتی خطی و دایره ای نمیباشد.
- .۰ کدهای استخراج شده از نرم فزار اج کم را میتوان مستقیم به واحد سینماتیک معکوس برای تبدیل مقادیر حرکت موتورها ارسال کرد.
- .1 برای کدهای استخراج شده از نرم افزار اج کم و کدهای نوشته شده به صورت دستی توسط اپراتور برای ماشین کاری واحد مفسر در برنامه متلب نوشته شد.
- .54 واحد مفسر برای تشخیص تجزیه بررسی خطا اجرای کد و تولید مسیر میان یابی خطی و دایره ای، بررسی محدودیت های ماشین و فضای کاری برای کدها نوشته شد.
- .<br>۱۱. خروجی واحد مفسر به صورت مقادیر عددی برای ارسال به واحد سینماتیک معکوس برای تبدیل بـه مقدار حرکت موتورها قرار داده شد.

# **منابع**

.5 م، رستمی، آموزش کاربردی ساخت و تولید در EdgeCAM از مقدماتی تا پیشرفته، نوآور، پارسیا، تهران: .5٠1۰

.1 ا، زارع، طراحی، ساخت و پیاده سازی کنترل ربات موازی پنج درجه آزادی، دانشکده فنی و مهندسی، گروه ساخت و تولید، پایان نامه دوره کارشناسی ارشد، دانشگاه تبریز، شهریور .5٠11

- 3. B. Dasgupata, and T.S. Mruthyunjaya, "Singularity- Free Path Planning for the Stewart Platform Manipulator," Pergamon, Mech. Mach. Theory, Vol. 33, no. 6, pp. 711-725, 2011.
- 4. D. Shaw and Y.S Chen, "Cutting path generation of the Stewart-Platform BasedMilling Machine using an end-mill," International Journal of Production Research, vol. 39, no. 7, pp. 1367-1383, Oct. 2014.
- 5. J.P. Merlet, "A Generic Trajectory Verifier for the Motion Planning of ParallelRobots," Transactions of the ASME, Vol.123, pp. 509-515, Dec. 2013.
- 6. S. Pugazhenthi, T. Nagarajan, and M. Singaperumal, "Optimal trajectory planning for a hexapod machine tool during contour machining", Proc. Instn Mech. Engineers ,Vol. 216, Part C: J Mechanical Engineering Science, Aug. 2015.
- 7. A.K. Dash, I-Ming Chen, S.H. Yeo, and Guilin Yang , "Workspace generation and planning singularity-free path for parallel manipulators," Elsevier, Mechanism and Machine Theory, vol. 40, pp. 776–805, Jan. 2016.
- 8. M. Afroun, T. Chettibi, and S.Hanchi, 2016, "Planning Optimal Motions for a DELTA Parallel Robot," proc. 14th IEEE Mediterranean Conference on Control and Automation, Feb. 2016.
- 9. K.H. Harib, A.M.M. Sharif Ullah, and A. Hammami, " A hexapod-based machine tool with hybrid structure: Kinematic analysis and trajectory planning," Elsevier Transactions on the Machine Tools & Manufacture, vol. 47, pp. 1426–1432, Sep. 2017.
- 10. M. Afroun, T. Chettibi, S. Hanachi, A. Dequidet, and L. Vermeiren, "Optimal Motions Planning for a GOUGH Parallel Robot" , IEEE 16th Mediterranean Conference on Control and Automation Congress Centre, Ajaccio, France, June 2018.
- 11. A.Khoukh, L.Baron, and M.Balazinski,"Constrained multi-objective trajectory planningof parallel kinematics machines" Elsvier Robotics and computer-integrated manufacturing,2018.
- 12. K. Apro, Secrets of 5-Axis Machining, Industrial Press Inc, New York, 2014.
- 13. S.H. Suh, S.K. Kang, D.H. Chung and I. Stroud, "Theory and Design of CNCSystems,"New . York, NY, Springer, 2016.
- 14. P. Smid, "CNC Programming Handbook," New York, NY, Industrial Press, 2012.